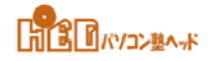

■■AutoCAD の操作の基本/はじめから■■

[07]相対座標⼊⼒ / UCS

- ■直前に指定した点、から次の新しい点を、 X、Y座標で指定する⽅法です。
- ■構文 : @X、Y
	- ◆X:直前に指定した点から、 水平軸に沿った距離と方向です。
	- ◆Y:直前に指定した点から、 垂直軸に沿った距離と⽅向です。

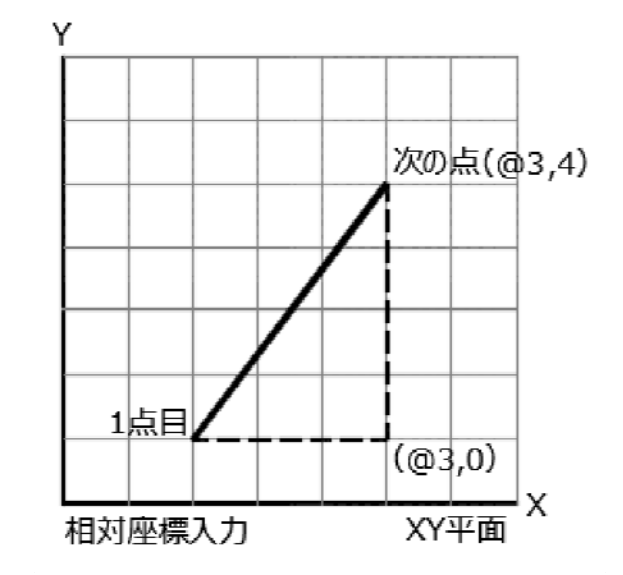

■UCS (ユーザ座標系) は、移動させることができます。

- ■UCSの位置は、
	- ◆新しい原点を定義して、UCSを移動させることができます。
	- ◆既存オブジェクトに合せて、UCSを配置することができます。
	- ◆新しい方向に合せて、UCSを配置することができます。

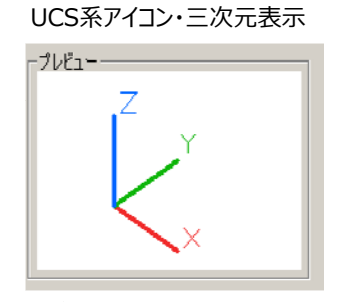

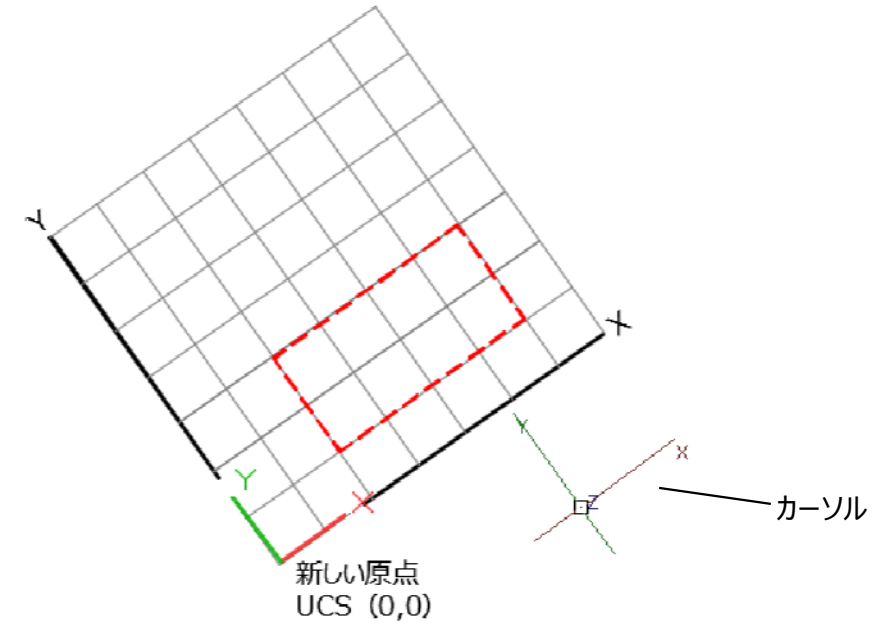